Seminar Teknologi Web di era Industri 4.0 20 Januari 2023

#### Umar Al Faruq, S.Kom., M.Kom

Jakarta , 20 Januari 2023

# Web Components

# **Clients and Servers**

- $\bullet$  **Internet Service Providers**
- $\bullet$  **Web Site Hosting Services**
- **Domains Names, URL's and Ips**
- **la Registrars**

# Clients & Servers

### Clients (Browser)

- **Internet Explorer**
- **Firefox**
- **Mozilla**
- **Netscape**
- **Opera**
- l Amaya
- l AOL
- **MSN**

### Servers

- **Apache**
- **I**Microsoft
- **Netscape**
- zeus
- **C** AOLserver
- $\bullet$  AV
- **JavaWebServer**
- **Oracle**

# Web Components

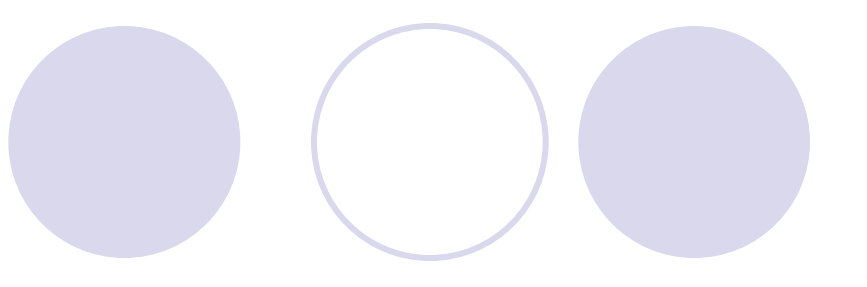

- **Clients and Servers**
- **Confidence Service Providers**
- $\bullet$  **Web Site Hosting Services**
- $\bullet$  **Domains Names, URL's and Ips**
- **la Registrars**

# Internet Service Providers

Connect Clients to the Internet

- **C** First media
- Biznet
- **Phone Company**
- l AOL
- $\bullet$  Earthlink
- **Verizone**
- **NetZero**

# Web Components

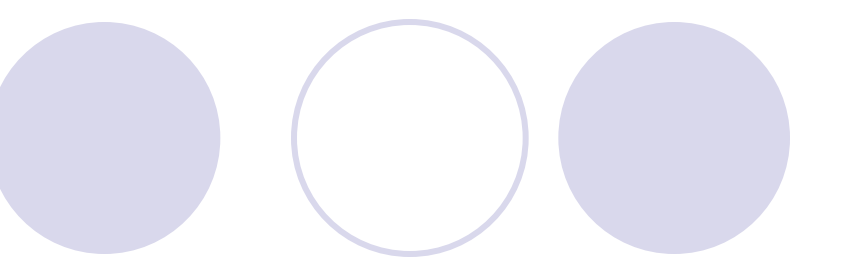

- **Clients and Servers**
- $\bullet$  **Internet Service Providers**
- $\bullet$  **Web Site Hosting Services**
- **Domains Names, URL's and Ips**
- **la Registrars**

# Web Hosting Services

Connects Web Sites to the Internet

- Computer (server)
- Web server software
- l Firewall hardware and software
- **IT** services
	- (Backup, troubleshooting, hardware repair)
- Disk space
- l Bandwidth / connection to internet
- **Routers and switchers**
- **Email server / storage**

# Web Components

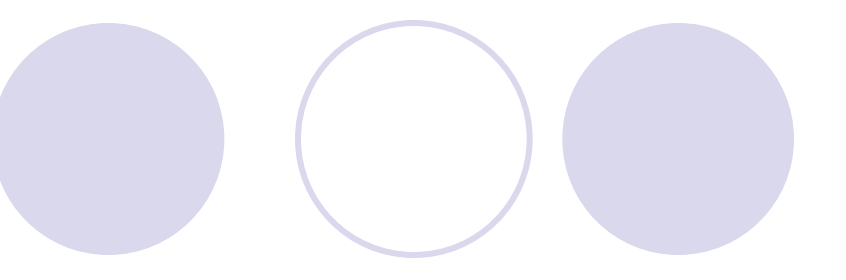

- **Clients and Servers**
- $\bullet$  **Internet Service Providers**
- $\bullet$  **Web Site Hosting Services**
- l**Domains Names**
- **la Registrars**

# Domain's URL's and IPs

• Domain name: The specific address of a computer on the Internet microsoft.com

- **IDUNIFORM Resource Locator (URL):** ¡http://www.microsoft.com/faqs.html
- Internet protocol (IP) address ¡192.168.1.1

# Web Components

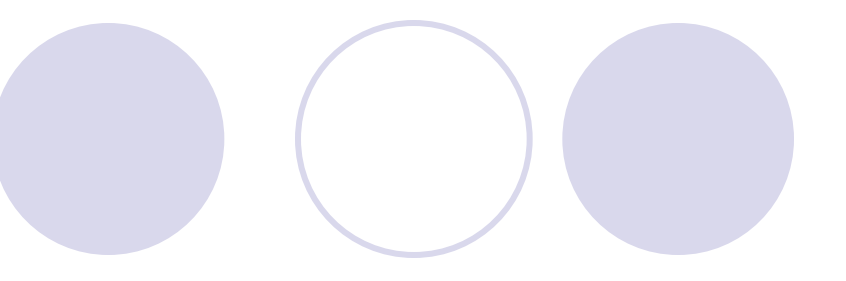

- **Clients and Servers**
- $\bullet$  **Internet Service Providers**
- $\bullet$  **Web Site Hosting Services**
- **Domains Names, URL's and Ips**
- l**Registrars**

# Domain Registrar

- A company that provides domain name registration services for a fee.
- **Maintain database which maps domain** names to IP's
- **Propagate new domain name/IP address** information across the internet

# Creating a Web Site

- 1. Choose a domain name
- 2. Register with a Registrar
- 3. Choose a hosting service
- 4. Create web content
- 5. Store (publish) onto hosting server (FTP)
- 6. Submit new site to search engines

# Creating your Web Site

Technologies & Tools

- **Markup Languages** OHTML, DHTML, XML, XSLT, etc....
- Cascading Style Sheets (CSS)
- **Scripting languages**

Operl,javascript,php, etc....

• Web creation and editing software ONotepad, FrontPage, Coldfusion, Flash, Hotmetal, Site Builder, etc..

### Open tags

¡<name attributes/>

- $\bigcirc$  <hr/>hr/>, <br/> <br/>
- ¡<img src="url" width='100px' height='60px'/>

### **Closed tags**

¡<name attributes> stuff </name>

- **O** < b > text to be bolded < / b >
- <h1>level 1 heading text</h1>

#### **Comments**

 $\langle$ ! - - comment text -- >

Document Structure

#### **< HTML >**

**Header**

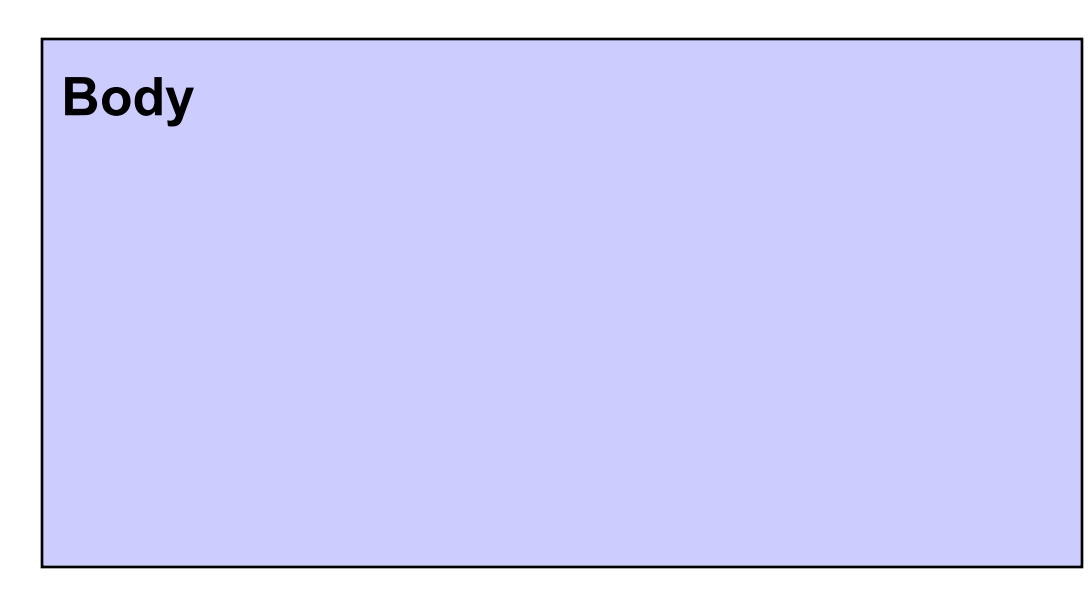

#### **< / HTML>**

### HTML – Fundamentals Basic Structure

<html>

<head> **<title>** The title of your html page **</title> <meta\_tags/>** </head> <body>

<! - - your web page content and markup - ->

</body> </html>

*header*

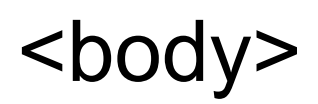

Hello world

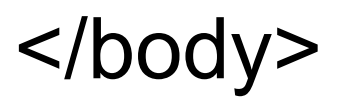

*header*

<body>

### Universitas Trilogi Jalan taman makam pahlawan no.1 Kalibata Jakarta

*header*

<body>

#### <b>Universitas Trilogi</b><br> TMP Kalibata No. 1 <br> Jakarta <br>

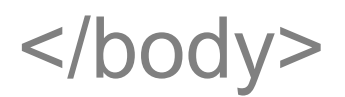

*header*

<body>

<font face="Arial,Times,Courier" color="red" size="3"> <b>Universitas Trilogi</b><br> Jln TMP kalibata no. 1<br> Jakarta<br></font>

*header*

<body>

### <p align='center'>

<font face="Arial,Lucida Sans" color="red" size="3"> <b>Universitas Trilogi</b><br> Jalan TMP Kalibata<br> Jakarta<br></font>  $<$ /p>

*header*

<body>

<p align='center'>

<font face="Arial,Lucida Sans" color="red" size="3">

<b>Universitas TrilogiMike Tyler</b><br>

Jln TMP Pahlawan kalibata no 1 <br>

```
Jakarta <br></font>
```
 $<$ /p>

<img src='http://www.trilogi.ac.id'/>

*header*

<body>

<p align='center'>

<font face='Arial,Lucida Sans' color='red' size=3>

<b>Universitas Trilogi</b><br>

Jalan tmp Kalibata No.1<br>

jakarta<br></font>

 $<$ /p>

<img src='http://www.trilogi.ac.id/image.jpg'>

# <a href='biopage.html'>Read my Bio</a>

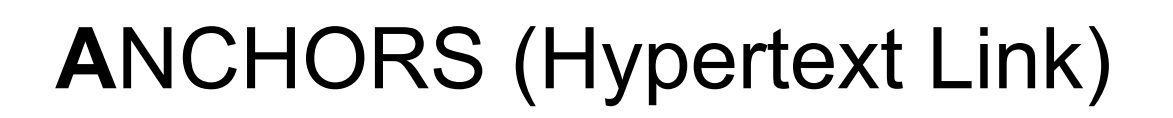

<A href="url" attributes>Displayed text </A>

#### **Attributes**

- $NAME = "text"$
- $T$ ITLE = "text"
- $TARGE = "frame_name|window name"$

Hypertext links

**<a href="mywebpage.html" target="window2" >Click this link </a>**

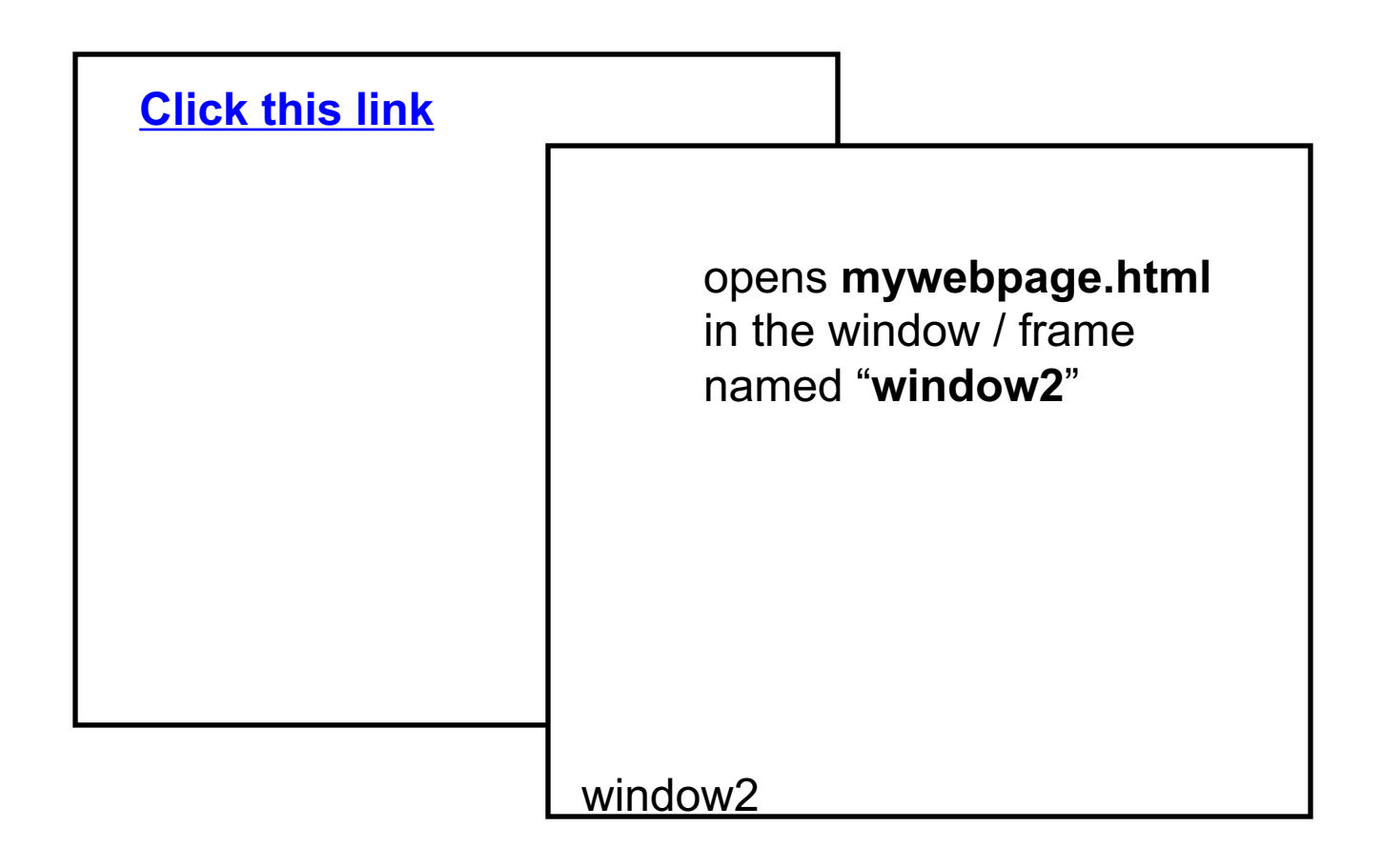

#### HTML – Fundamentals Hyperlink Colors

#### <BODY LINK=*color*, VLINK=*color*, ALINK=*color* >

<BODY LINK=*"blue"*, VLINK=*"purple"*, ALINK=*"red"* >

**<BODY LINK=***"#0000FF"***, VLINK=***"#FF00FF"***, ALINK=***"#FF0000"* **>**

### HTML – Fundamentals **Colors**

### Cathode Ray Tubes (CRT)

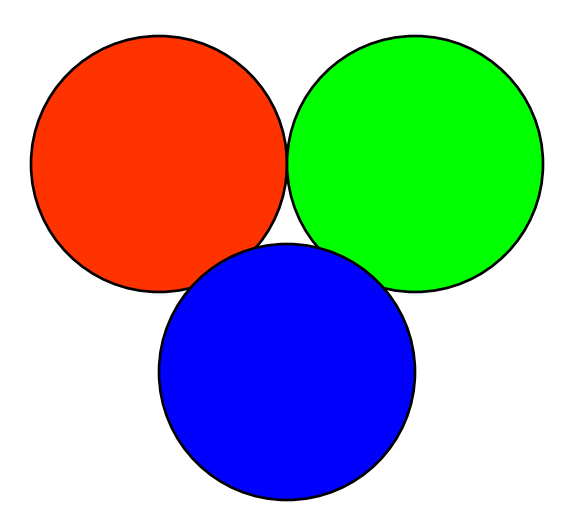

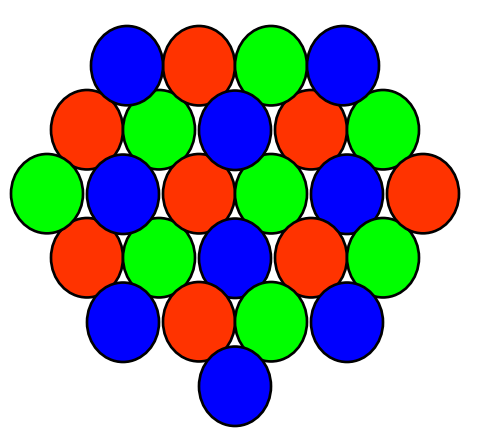

### HTML – Fundamentals **Colors**

# color = "red" (Browser compatibility issues)  $color = "HFF0000"$

- values vary from 00 to FF (hexadecimal)
- 0,1,2,3,4,5,6,7,8,9,a,b,c,d,e,f

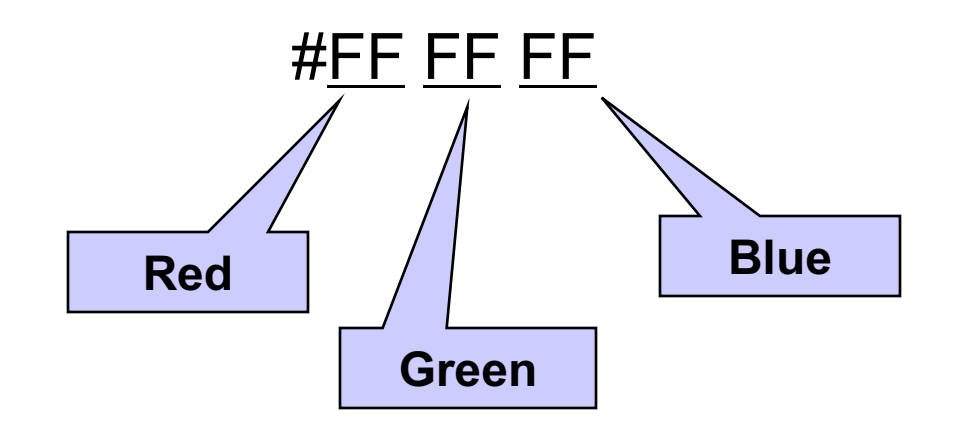

### HTML – Fundamentals **Headings**

• Renders text as a heading, the rendering depending on the level of heading selected. Headings should be automatically spaced from the body text.

# <h1>Heading 1 level text</h1> <h2>Heading 2 level text</h2> <h3>Heading 3 level text</h3> <h4>Heading 4 level text</h4> <h5>Heading 5 level text</h5> <h6>Heading 6 level text</h6>

### HTML – Fundamentals Lists

### **Unordered list**

 $|<sub>U</sub>|>$ 

<li>apples</li> <li>bananas</li> <li>grapes</li> <li>strawberries</li>  $<$ /ul $>$ 

### **Ordered list**

<ol type='i' start='2'> <li>apples</li> <li>bananas</li> <li>grapes</li> <li>strawberries</li>  $<$ / $<$ 

## HTML – Fundamentals **Lists**

### **Unordered list**

- apples
- l bananas
- grapes
- **C** strawberries

### **Ordered list**

- II. apples
- III. bananas
- IV. grapes
- V. strawberries

<TABLE> <CAPTION ALIGN="bottom">Class Grades</CAPTION> <TR> <TH>Student</TH> <TH>Grade</TH>  $<$ /TR $>$ <TR> <TD>Tom</TD> <TD>B+</TD>  $<$ /TR $>$ <TR> <TD>Sue</TD>  $<$ TD>A- $<$ /TD>  $<$ /TR $>$ </TABLE>

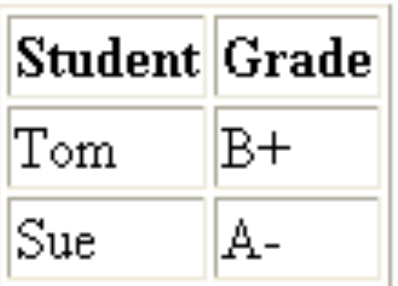

Class Grades

- l BORDER=*value*
- l ALIGN=*left*|*right|center*
- l CELLSPACING=*value*
- l CELLPADDING=*value*
- l WIDTH=*value*|*percent*

```
<TABLE BORDER=1 WIDTH="50%" CELLPADDING="6" 
  CELLSPACING="2" ALIGN="RIGHT">
  <CAPTION ALIGN="bottom">Class Grades</CAPTION>
  <TR>
      <TH>Student</TH>
      <TH>Grade</TH>
  </TR><TR>
      <TD>Tom</TD>
      <TD>B+</TD>
  </TR><TR>
      <TD>Sue</TD>
      <TD>A-</TD>
  </TR></TABLE>
```
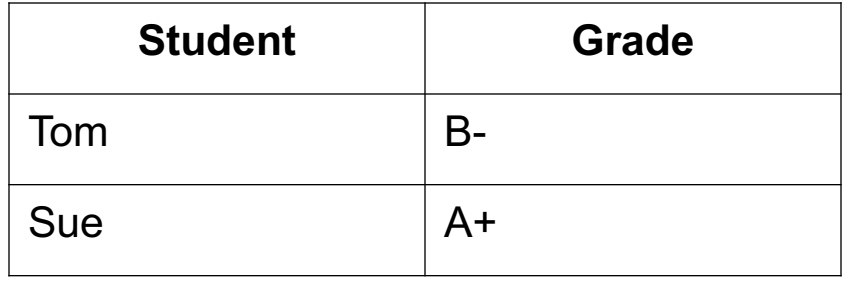

Class Grades

rowspan and colspan

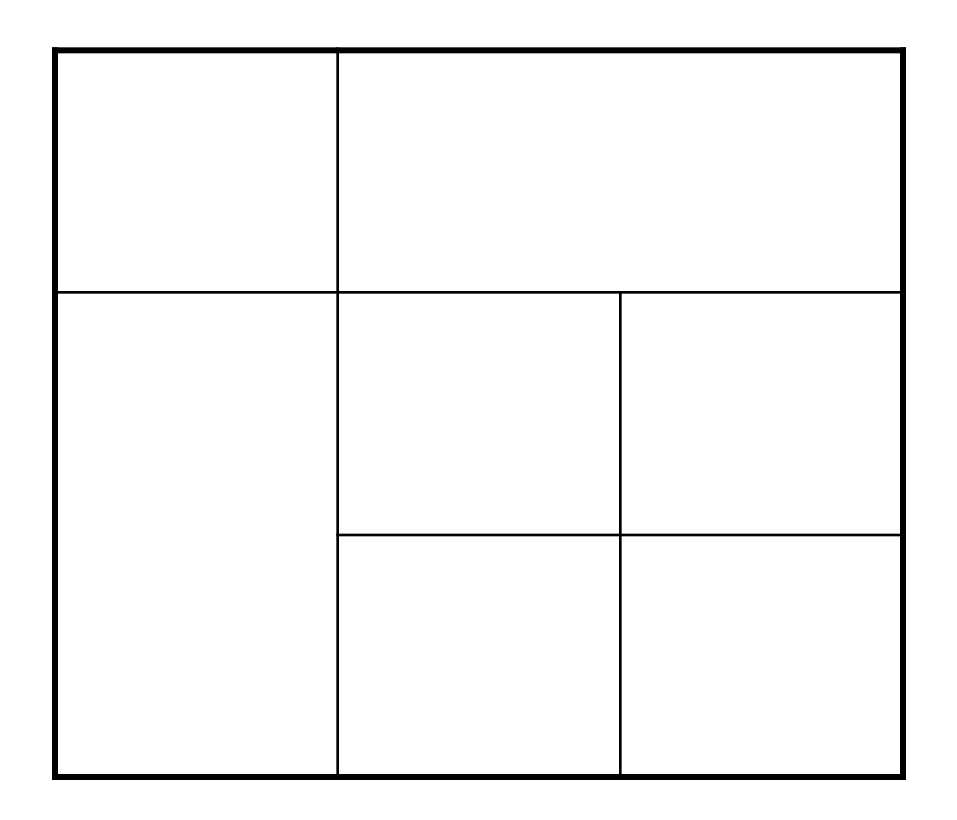

<TABLE BORDER=1 WIDTH="50%" CELLPADDING=5 ALIGN="center"> <TR>

<TD **colspan=2** align='center'> <font color="red"><b>Student Grades</b></font>  $<$  $(TD>$  $<$ /TR $>$ <TR> <TD><b>Student</b></TD> <TD><b>Grade</b></TD>  $<$ /TR $>$ <TR> <TD>Tom</TD> <TD **rowspan=2**>A</TD>  $<$ /TR $>$ <TR> <TD>Sue</TD>  $<$ /TR $>$ </TABLE>

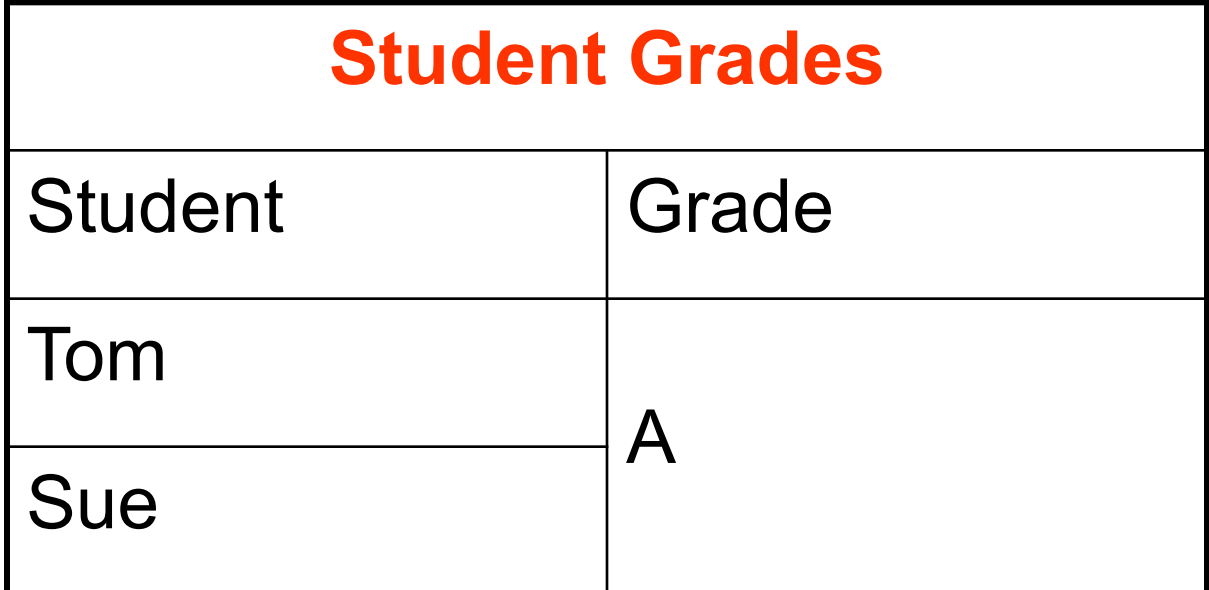

# Screen Compatibility

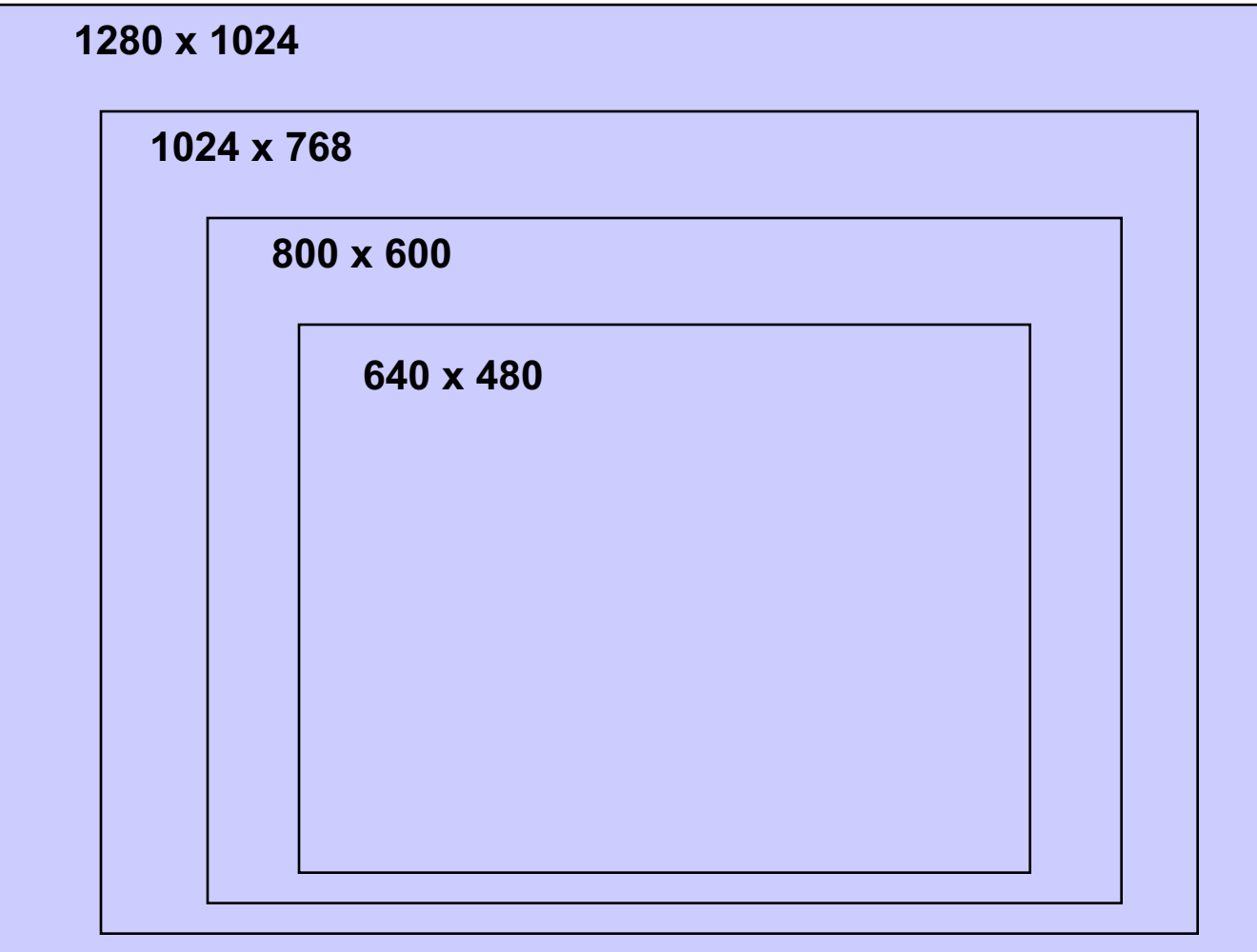

Tables are frequently used to layout the basic web page design.

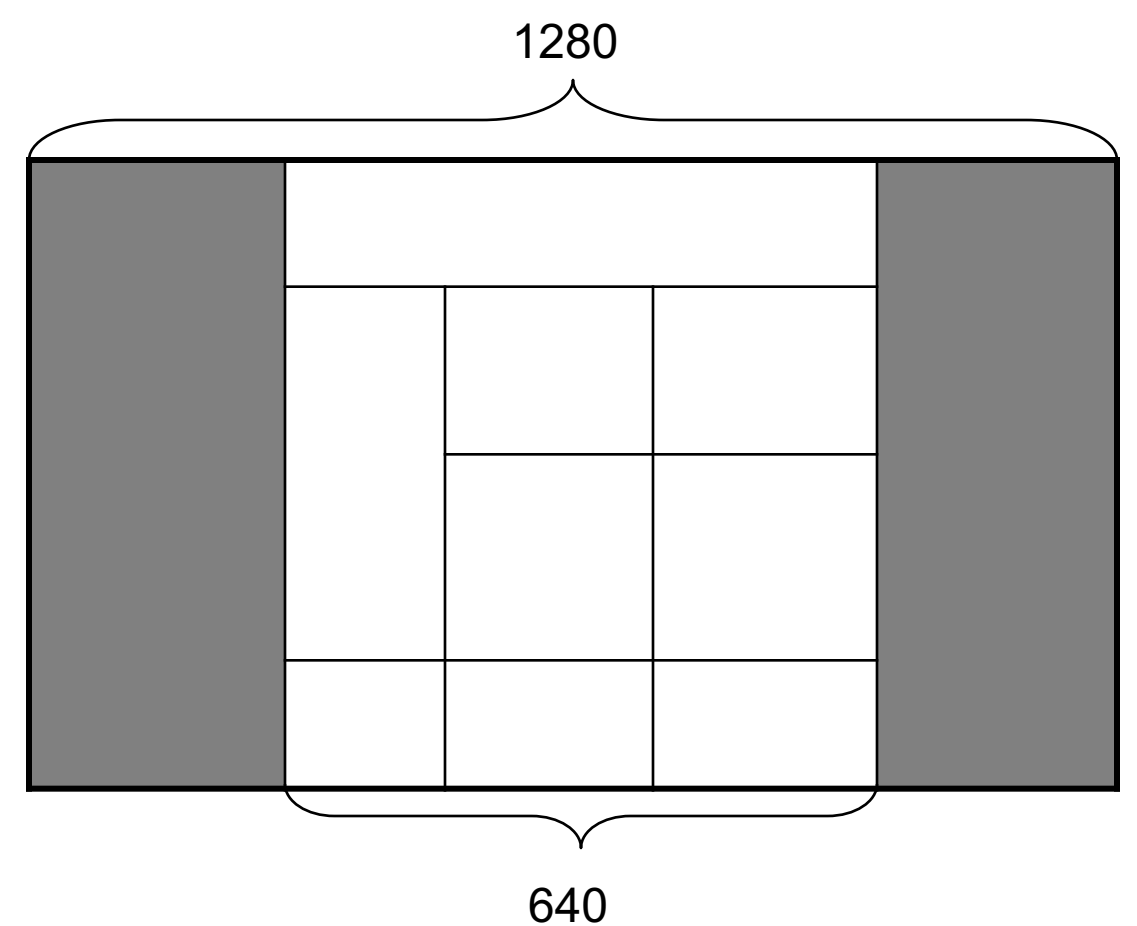

### HTML – Fundamentals Frames

- **Basic Frames**
- **Floating Frames (inline frames)**
- **Picture in picture**

**• Frames let you divide a screen into** windows with each window viewing a different web page.

# HTML – Fundamentals Basic Frames

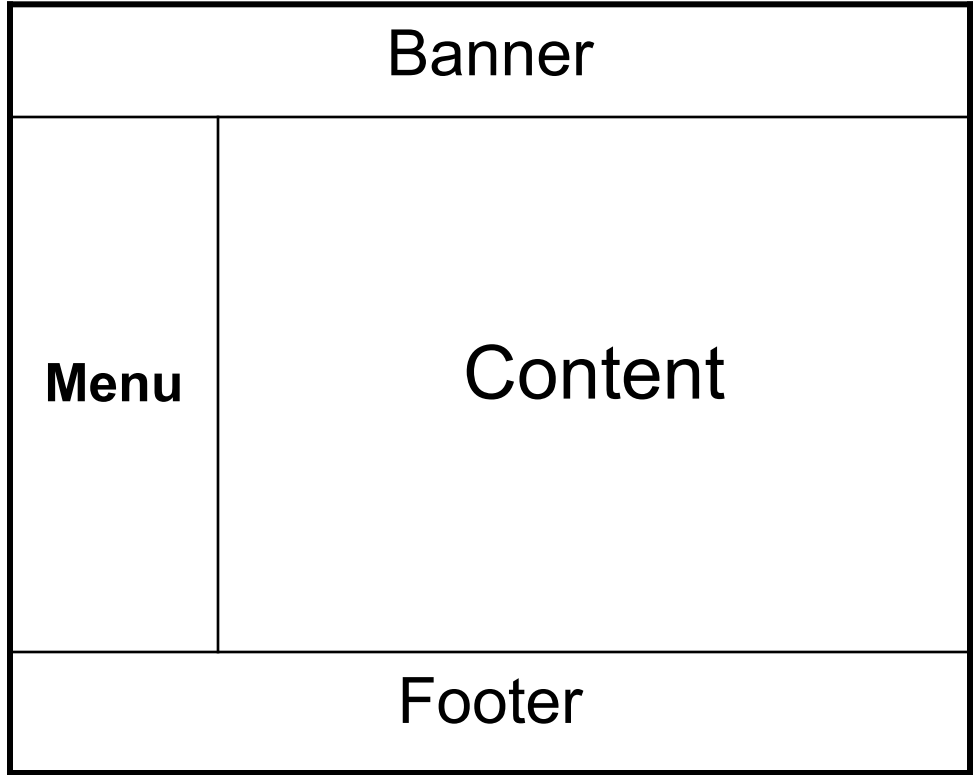

Basic Frames

Basic tags

- l <frameset> ..</frameset>
- $\bullet$  <frame />
- <noframes> .. </noframes>

#### Basic attributes

- $\bullet$  cols = "values"
- $\bullet$  rows = "values"
- $name = "frame_name"$
- $\bullet$  src = "frame source(url)"
- $\bullet$  target = "frame name"

# HTML – Fundamentals Basic Frames

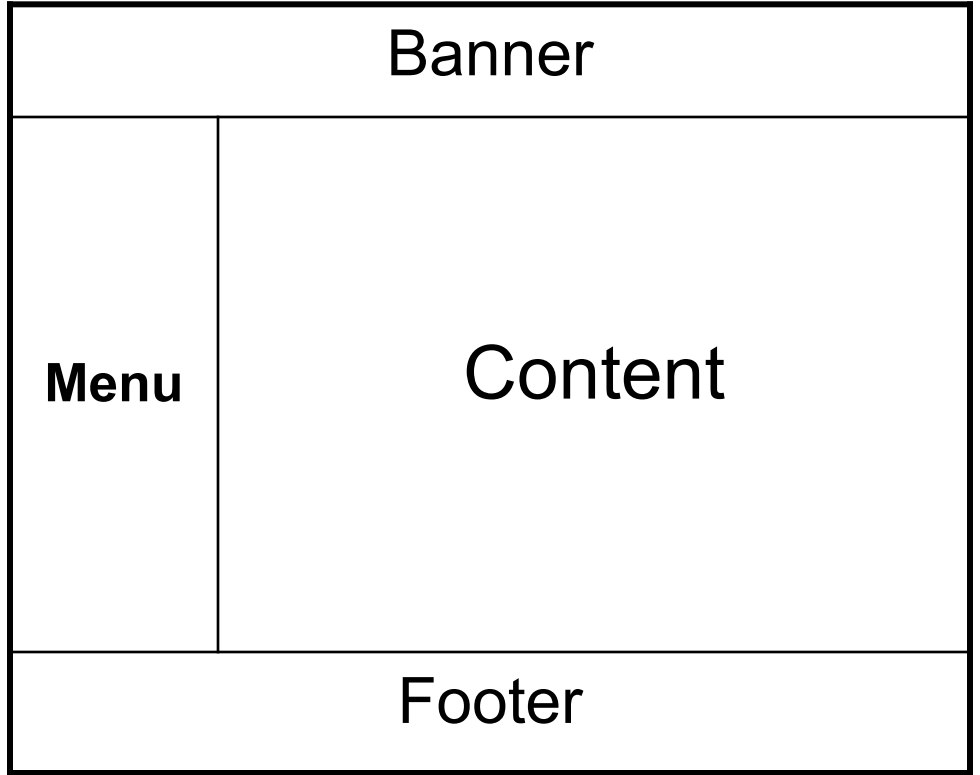

# HTML – Fundamentals Basic Frames

<frameset rows="80,\*,80"> <frame src="banner.html" />  $\epsilon$  <frameset cols = "25%, 75%" > <frame src="menu.html" /> <frame src="content.html" /> </frameset> <frame src="footer.html" /> </frameset>

#### Basic Frames

<frameset rows="80,\*,80"> <frame src="banner.html" /> <frameset cols = "25%,75%" > <frame src="menu.html" /> <frame src="content.html" /> </frameset> <frame src="footer.html" />

**<noframes>** 

**<body> Welcome to my page. <A HREF="noframes.htm">Continue</A> to the frame-free version. </body> </noframes>**  </frameset>

47

HTML – Fundamentals Basic Frames

## FRAMESET attributes

- l FRAMEBORDER="*yes*|*no*"|*0*
- l BORDER=*pixels*
- l BORDERCOLOR="*#hexcolor*|*colorname*"

< frameset rows="80,\*,80" border=*2* bordercolor="*red*" >

</frameset>

..

..

HTML – Fundamentals Basic Frames

## Individual FRAME attributes

- l SCROLLING="yes|no|auto"
- **NORESIZE**
- MARGINWIDTH=pixels
- l MARGINHEIGHT="pixels"
- l BORDERCOLOR="color"
- l FRAMESPACING="pixels"
- l FRAMEBORDER="yes|no"|0
- NAME="frame\_name"

HTML – Fundamentals Floating Frames

**• Floating frames allow you to create a** frame within the boundaries of a page

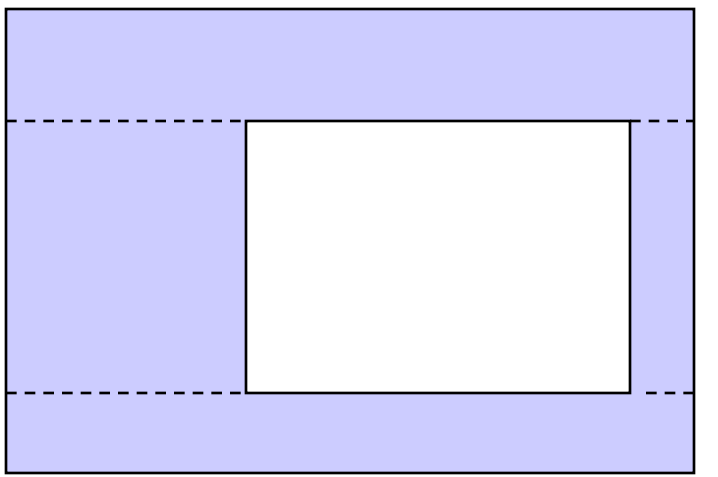

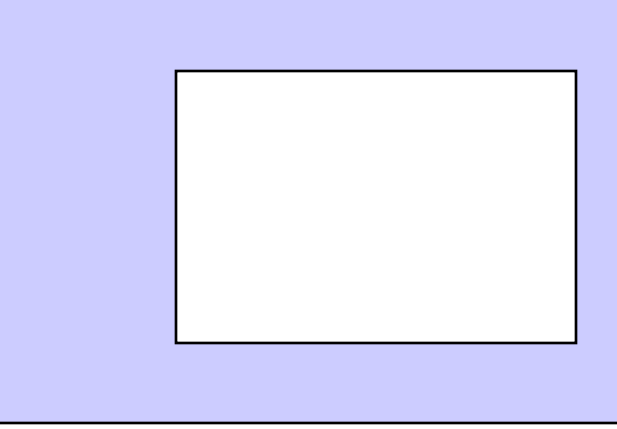

**Basic Frames Floating Frames** 

HTML – Fundamentals Floating Frames

<IFRAME attributes ></IFRAME>

**Attributes** 

- l SRC=URL
- HEIGHT=pixels|percent,
- WIDTH=pixels|percent
- **HSPACE=pixels**
- **C** VSPACE=pixels
- ALIGN=left|right
- l FRAMEBORDER=0

# HTML – Fundamentals Floating Frames

<IFRAME NAME="frame\_name" ALIGN="right" HSPACE="40" VSPACE="40" WIDTH="75%" HEIGHT="150" FRAMEBORDER=*0* SRC=http://www.mysite/mypage.htm > </IFRAME>

Hypertext links

#### <a href="page.html" target="blank" >Click this link </a>

Creates new window for the page

<a href="page.html" target="parent" >Click this link </a> Opens page in the parent frame/wind of this frame/window

<a href="page.html" target="top" >Click this link </a>

Opens page in top most frame/window

#### HTML – Fundamentals DIV and ILAYER

### **Allows you create a position-able block of** content.

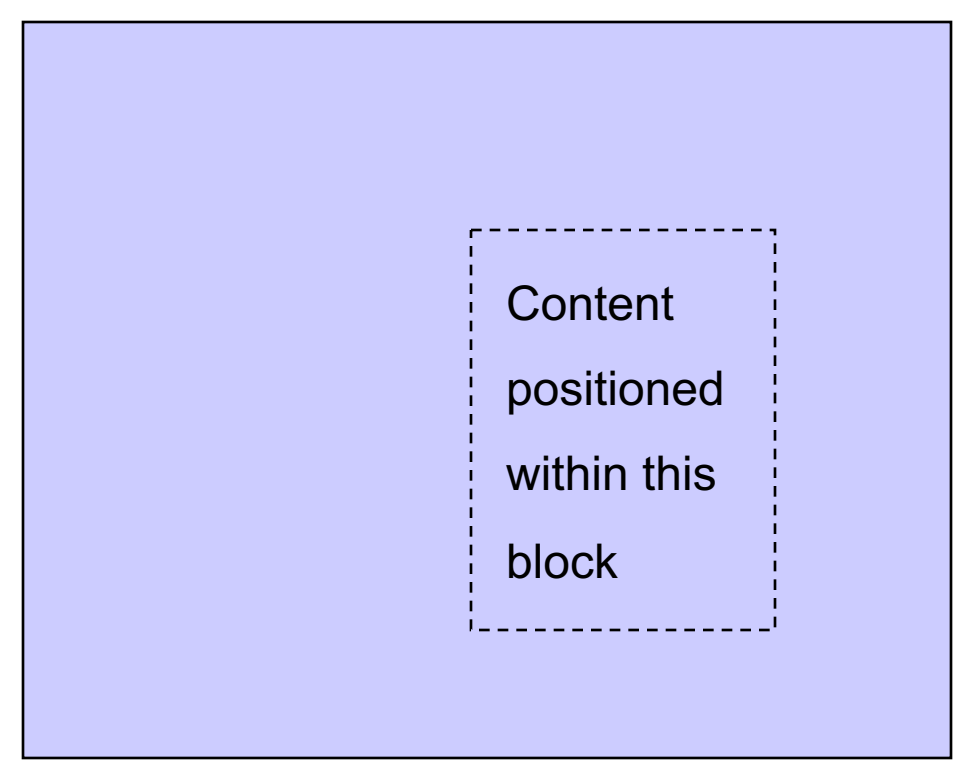

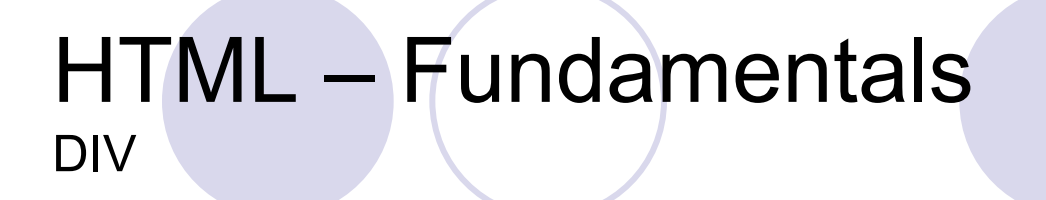

### <div attributes> content </div>

attributes  $\bullet$  ID="name" ■ STYLE = "style parameters re: CSS"

#### HTML – Fundamentals **DIV**

- < DIV ID="fred"
	- STYLE = "POSITION:absolute|relative**;**
		- VISIBILITY:visible:hidden**;**
		- Z-INDEX:number**;**
		- WIDTH:width in pixels**;**
		- HEIGHT:height in pixels**;**
		- TOP:pixels from top of page or block**;**
		- LEFT:pixels from left edge of page or block**;**
		- PADDING:margin in pixels**;**
		- other style attributes**;** " **>**
	- content
- $\langle$ DIV $>$

### HTML – Fundamentals DIV

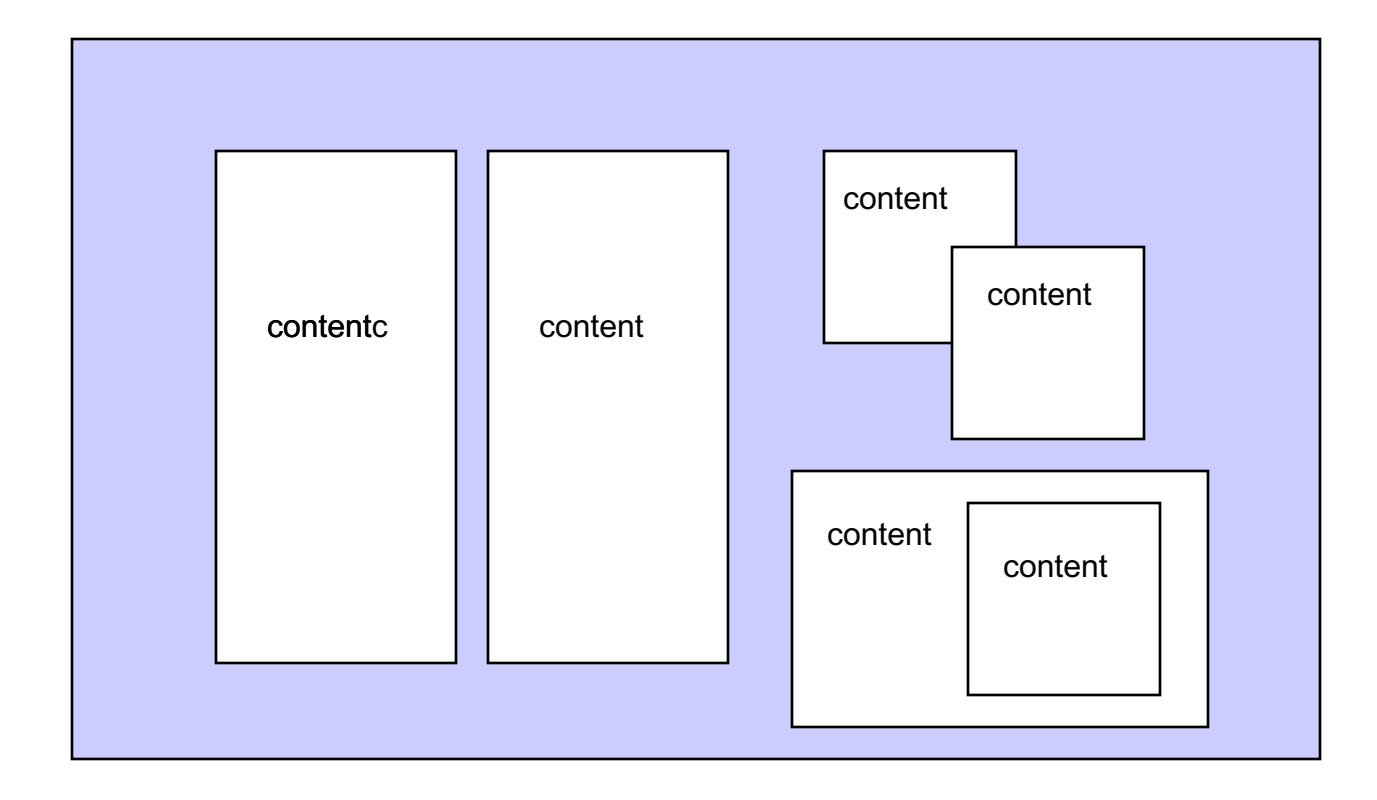

#### HTML – Fundamentals DIV

### <div style="position:absolute; left:**100px**; top:**100px**; width:**100px**; height:**100px**; background-color:#ffffff; ">

- l Styles enable you to define a consistent 'look' for your documents by describing **once** how headings, paragraphs, quotes, etc. should be displayed.
- Style sheet syntax is made up of three parts:

selector {property: value} selector = element.class

H1 {text-align: center; color: blue}

A {color:green; font-familiy:arial,courier; font-weight:bold;}

td { align:center; background-color:grey; border-color:red;}

div {position:absolute; visibily:hidden; margin:10px }

font {color:navy; font-size:2pt; font-face:trebuchet; }

hr {color:#ff0000; width:80%; align:center; }

table {width:80%; align:center; border:2px; padding:5px; }

H1 {text-align: center; color: blue} H1.widget {text-align: center; color: red; font-size:80%; }

A {color:green; font-familiy:arial,courier; font-weight:bold;} A.menu {color:cyan; font-familiy:arial,courier; font-style:italics;}

td { align:center; background-color:grey; border-color:red;} td.figure { align:right; background-color:white; border-color:black;}

font {color:navy; font-size:2pt; font-face:trebuchet; } font.fred {color:blue; font-size:2pt; font-face:trebuchet; font-weight:bold; }

#### **element.class {property:value; }**

# <head>

<title> My Page Title </title>

```
<style TYPE="text/css >
\leq - -
element.class { property:value; }
```
element.class { property:value; }

- - >

</style>

</head>

#### Styles can be defined in a separate file

<font style="property:value; "> text </font> <font class="fred"> text </font>

mystyles.css

```
<head>
<LINK REL="stylesheet" HREF="mystyles.css" 
  TYPE="text/css">
</head>
```
/\* Example style sheet file (note how this comment was created) \*/

- BODY {background: #FFFFD8; margin-top: 20}
- A:link {color: #400080; background: #FFFFD8}
- H1 {font-weight: bold; text-align: center; color: #006000; background: #FFFFD8; font-family: Gill Sans, Arial, sans-serif; }

font.caption {font-family: Gill Sans, Arial, sans-serif; font-style: italic; }

/\* End of example style sheet file \*/

Styles can be placed within individual elements

<font style="color:red; font-face:ariel;" >

### Inline > Embedded > Linked

## Defining the style of your text

- **Inked** -> font-family:arial,georgia;
- embedded -> color:navy;
- inline -> font-size:2pt;

#### **Using IDs**

l IDs enable you to define a unique style which you can apply to a number of elements.

<STYLE>  $\leq$ #copyright {font-style:italic; font-size:smaller; } --> </STYLE>

<p ID="copyright"> Any textual content </p>

#### HTML – Fundamentals Images

<img src="images/pic1.jpg" width=75px, height=50px />

<img class="pics" src="images/pic1.jpg" />

img.pics { width:75px; height:50px; border-width:3px }

#### HTML – Fundamentals Using Images

- Images take longer to download than text
- The larger the image, the slower the page
- Use optimization software
- Use thumb nail images

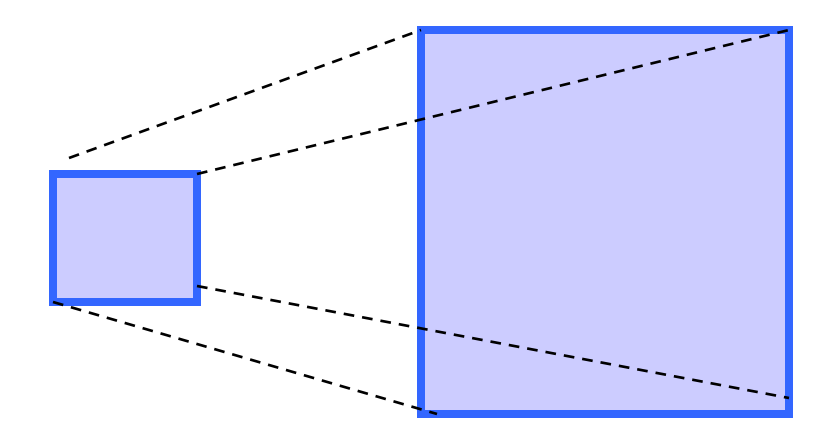

Other uses of Images

### Page background (not recommended)

 $\bigcirc$  <br/>body background-image = "url" >

○ <body class="background">

• body.background { background-image:\$url; }

### Table background

¡<table background-image="url">

¡<table class="background">

• table.background { backlground-image:url; }

### **ODIV background**

◯ <div style={ background-image:url; } >

### **Resources**

http://www.w3schools.com/

- l **HTML Tutorials** Learn HTML Learn XHTML Learn CSS Learn TCP/IP
- **Browser Scripting** Learn JavaScript Learn DHTML Learn VBScript Learn HTML DOM Learn WMLScript

#### **Server Scripting**

Learn SQL Learn ASP Learn ADO Learn PHP

#### l **XML Tutorials**

Learn XML Learn XSL Learn XSLT Learn XSL-FO Learn XPath Learn XQuery Learn XLink Learn XPointer Learn DTD Learn Schema Learn XML DOM Learn XForms Learn SOAP Learn WSDL Learn RDF Learn RSS Learn WAP

l **.NET (dotnet)** .NET Microsoft .NET ASP .NET Mobile

l **Multimedia** Learn Media Learn SMIL Learn SVG Learn Flash

**Web Building** Web Building Web W3C Web Browsers Web Quality Web Semantic Web Careers Web Hosting Web Certification